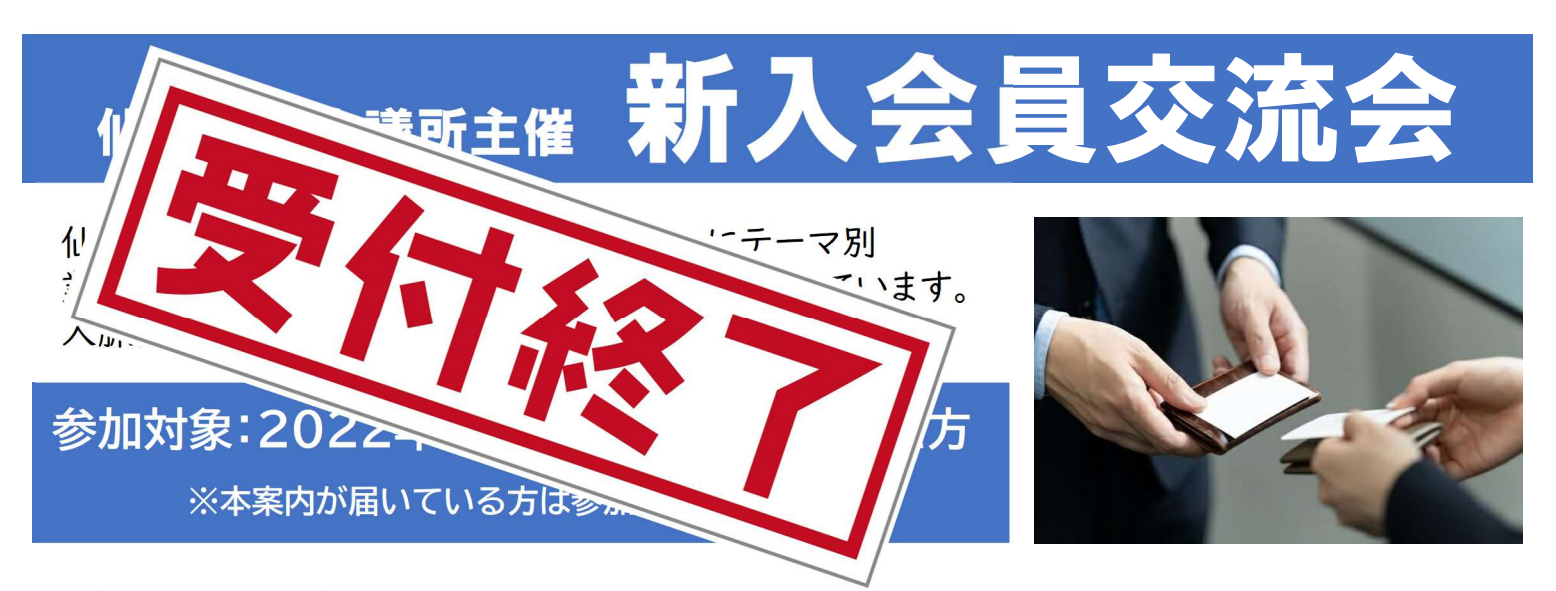

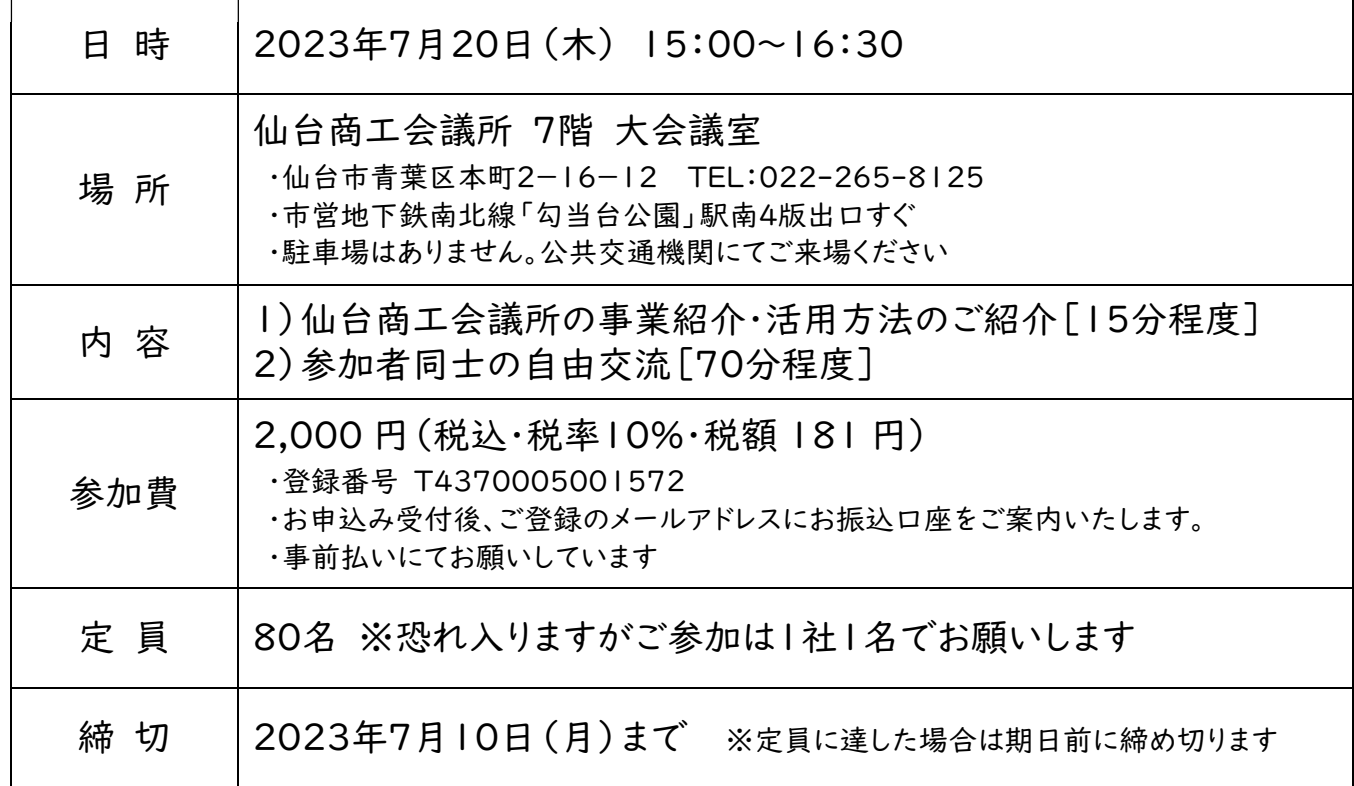

■申込方法■

 下記 URL フォームよりお申込みください。 申込の際は名刺データの添付が必要です。 事前に JPG または PDF の名刺データをご準備ください。 ※裏面の《ご連絡事項》に同意いただいた方のみお申込みを承ります https://www.sendaicci.or.jp/kouryu/2023 ※スマートフォンや携帯端末は右上の二次元コードからもご登録いただけます ステップ1 : 申込フォームに必要事項を入力

ステップ2 : 名刺の画像データ(JPG または PDF)を添付 ステップ3 : 同意事項をチェックし「確認画面へ」をクリック

ステップ4 : 登録情報を確認の上「送信する」をクリック ⇒申込完了です

※申込完了後、受付完了メールと参加費のお振込み口座をメールにてお知らせします。 メール不着の場合は正しく申込が完了していない可能性がありますので事務局までご連絡ください。

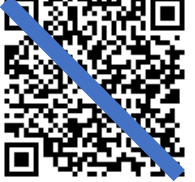

二次元コード

【お問合せ先】仙台商工会議所 管理グループ 交流会担当 (TEL:022-265-8125)

## ご連絡事項

 ①参加をキャンセルされる際は必ず申込締切日までに事務局へご連絡ください。 ∟申込締切日(7月10日)以降のキャンセルは理由問わず参加費の返金は致しかねます。

 ②申込フォームにご入力いただいた情報は、参加者名簿に掲載・配布します。 また、当所からの各種連絡・情報提供、および運営上必要な範囲で使用することがあります。

③本交流会の録音・録画・撮影・SNS への投稿はご遠慮ください。

④交流会当日に撮影した写真は当所 HP や月報などで公開する場合があります。

 ⑤参加者の迷惑となるような一方的な営業・勧誘行為はご遠慮ください。 ∟仙台商工会議所は、本交流会をもとにした取引・トラブル等には一切関知致しません。

⑥クールビズの実施(5月~9月)により、ノーネクタイなど軽装での参加を推奨いたします。

⑦交流会当日、発熱や体調不良等の症状がある方は参加をお控えください。

## 今後の交流会スケジュール

交流会の情報はメールマガジンで配信しています。

交流会メールマガジンに登録すると

1)人気交流会のご案内を《いち早く》受け取れます(先行案内)

2)《登録人数の制限がない》ので複数の部署で情報を確認できます

3)《メールマガジンでしかご案内しない》交流会があります(一部 DM 含む)

## メールマガジンのご登録方法

◎ご登録は下記フォームより承ります。

【登録フォーム URL】 https://www.sendaicci.or.jp/mailnews/

ステップ1 : 登録フォームに必要事項を入力

- ステップ2 : 配信希望「交流会」をチェック
- ステップ3: 同意事項をチェックし「確認画面へ」をクリック
- ステップ4 : 登録情報を確認の上「送信する」をクリック ⇒登録完了です

・スマートフォンや携帯端末は右の二次元コードからご登録いただくことができます。 ・すでにメールマガジンにご登録いただいている方の再登録は不要です。

〈メール配信登録コード〉

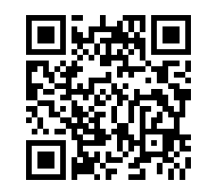